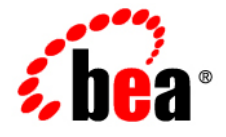

# **BEA**WebLogic Server<sup>®</sup>

**Securing a Production Environment**

Version 9.2 Revised: June 28, 2006

# **Contents**

# 1. Introduction and Roadmap

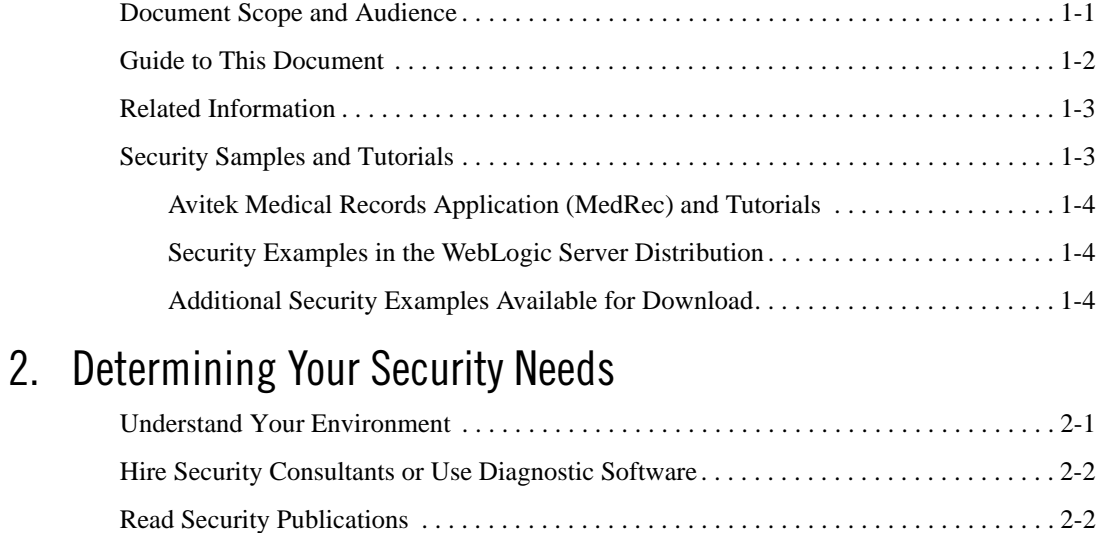

## 3. Ensuring the Security of Your Production Environment

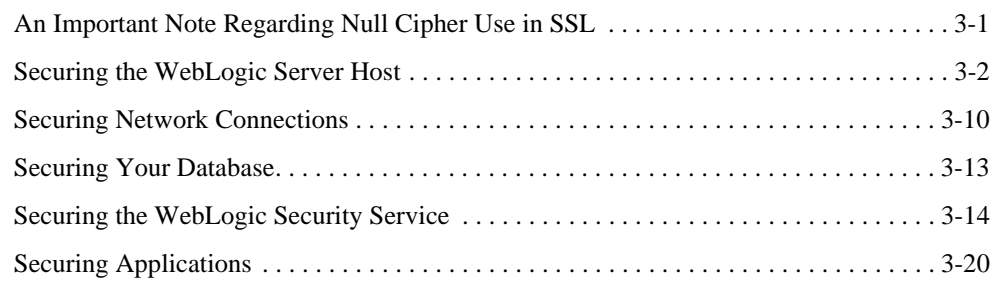

Install WebLogic Server in a Secure Manner . . . . . . . . . . . . . . . . . . . . . . . . . . . . . . . . . . 2-2

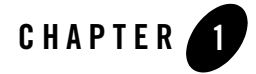

# Introduction and Roadmap

The following sections describe the contents and organization of this guide—*Securing a Production Environment*.

- "Document Scope and Audience" on page 1-1
- "Guide to This Document" on page 1-2
- "Related Information" on page 1-3
- "Security Samples and Tutorials" on page 1-3

### **Document Scope and Audience**

This guide describes how to secure a WebLogic Server<sup>®</sup> production environment.

It is intended for the following audiences:

- Application Architects—Architects who, in addition to setting security goals and designing the overall security architecture for their organizations, evaluate WebLogic Server security features and determine how to best implement them. Application Architects have in-depth knowledge of Java programming, Java security, and network security, as well as knowledge of security systems and leading-edge, security technologies and tools.
- Security Developers—Developers who focus on defining the system architecture and infrastructure for security products that integrate into WebLogic Server and on developing custom security providers for use with WebLogic Server. Security Developers have a solid understanding of security concepts, including authentication, authorization, auditing

(AAA), in-depth knowledge of Java (including Java Management eXtensions (JMX), and working knowledge of WebLogic Server and security provider functionality.

- Application Developers—Java programmers who develop and add security to Web applications and Enterprise JavaBeans (EJBs), and work with other engineering, quality assurance (QA), and database teams to implement security features. Application Developers have in-depth/working knowledge of Java (including J2EE components such as servlets/JSPs and JSEE) and Java security.
- Server Administrators—Administrators who work closely with Application Architects to design a security scheme for the server and the applications running on the server, to identify potential security risks, and to propose configurations that prevent security problems. Related responsibilities may include maintaining critical production systems, configuring and managing security realms, implementing authentication and authorization schemes for server and application resources, upgrading security features, and maintaining security provider databases. Server Administrators have in-depth knowledge of the Java security architecture, including Web services, Web application and EJB security, Public Key security, SSL, and Security Assertion Markup Language (SAML).
- <sup>z</sup> Application Administrators—Administrators who work with Server Administrators to implement and maintain security configurations and authentication and authorization schemes, and to set up and maintain access to deployed application resources in defined security realms. Application Administrators have general knowledge of security concepts and the Java Security architecture. They understand Java, XML, deployment descriptors, and can identify security events in server and audit logs.

## **Guide to This Document**

This document is organized as follows:

- This chapter, Chapter 1, "Introduction and Roadmap," introduces the organization of this guide.
- Chapter 2, "Determining Your Security Needs" explains how to determine the security needs for your particular environment and describes basic measures to ensure that those needs are being met.
- Chapter 3, "Ensuring the Security of Your Production Environment" highlights essential security measures to consider before you deploy WebLogic Server into a production environment and describes how to use different security settings to secure a production environment.

## **Related Information**

The following BEA WebLogic Server documents contain information that is relevant to the WebLogic Security Service:

- <sup>z</sup> *Securing WebLogic Server*—explains how to configure security for WebLogic Server and how to use Compatibility security.
- <sup>z</sup> *Developing Security Providers for WebLogic Server*—explains how vendors and application developers can develop custom security providers that can be used with WebLogic Server.
- *Understanding WebLogic Security*—provides an overview of the features, architecture, and functionality of the WebLogic Security Service. It is the starting point for understanding the WebLogic Security Service.
- <sup>z</sup> *Securing WebLogic Resources Using Roles and Policies*—describes how to secure WebLogic resources. It primarily focuses on securing URL (Web) and Enterprise JavaBean (EJB) resources.
- *Upgrading WebLogic Application Environments*—provides procedures and other information you need to upgrade 6.x and earlier versions of WebLogic Server to WebLogic Server 9.x. It also provides information about moving applications from a 6.x or earlier version of WebLogic Server to 9.x. For specific information on upgrading WebLogic Server security, see *Upgrading a Security Provider* in the *Upgrading WebLogic Application Environments*.
- *Javadocs for WebLogic Classes*—is reference documentation for the WebLogic security packages that are provided with and supported by this release of WebLogic Server.

### **Security Samples and Tutorials**

BEA Systems provides code samples for Java Authentication and Authorization Service and for Outbound and Two-way SSL for Security developers. The examples and tutorials illustrate WebLogic Server Security in action, and provide practical instructions on how to perform key Security development tasks.

BEA recommends that you run some or all of the Security examples before developing your own Security configurations.

### **Avitek Medical Records Application (MedRec) and Tutorials**

MedRec is an end-to-end sample J2EE application shipped with WebLogic Server that simulates an independent, centralized medical record management system. The MedRec application provides a framework for patients, doctors, and administrators to manage patient data using a variety of different clients.

MedRec demonstrates WebLogic Server and J2EE features, and highlights BEA-recommended best practices. MedRec is included in the WebLogic Server distribution, and can be accessed from the Start menu on Windows machines. For Linux and other platforms, you can start MedRec from the *WL\_HOME*\samples\domains\medrec directory, where *WL\_HOME* is the top-level installation directory for WebLogic Platform.

MedRec includes a service tier consisting primarily of Enterprise Java Beans (EJBs) that work together to process requests from Web applications, Web services, workflow applications, and future client applications. The application includes message-driven, stateless session, stateful session, and entity EJBs.

### **Security Examples in the WebLogic Server Distribution**

WebLogic Server 9.2 optionally installs API code examples in

*WL\_HOME*\samples\server\examples\src\examples, where *WL\_HOME* is the top-level directory of your WebLogic Server installation. You can start the examples server, and obtain information about the samples and how to run them from the WebLogic Server 9.2 Start menu.

### **Additional Security Examples Available for Download**

Additional API examples for download at http://dev.bea.com/code/index.jsp. These examples are distributed as ZIP files that you can unzip into an existing WebLogic Server samples directory structure.

You build and run the downloadable examples in the same manner as you would an installed WebLogic Server example. See the download pages of individual examples for more information at http://dev.bea.com/code/index.jsp.

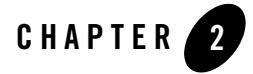

# Determining Your Security Needs

Before you deploy WebLogic Server and your J2EE applications into a production environment, determine your security needs and make sure that you take the appropriate security measures, as described in the following sections:

- "Understand Your Environment" on page 2-1
- "Hire Security Consultants or Use Diagnostic Software" on page 2-2
- "Read Security Publications" on page 2-2
- "Install WebLogic Server in a Secure Manner" on page 2-2

## **Understand Your Environment**

To better understand your security needs, ask yourself the following questions:

• Which resources am I protecting?

Many resources in the production environment can be protected, including information in databases accessed by WebLogic Server and the availability, performance, applications, and the integrity of the Web site. Consider the resources you want to protect when deciding the level of security you must provide.

• From whom am I protecting the resources?

For most Web sites, resources must be protected from everyone on the Internet. But should the Web site be protected from the employees on the intranet in your enterprise? Should your employees have access to all resources within the WebLogic Server environment?

Determining Your Security Needs

Should the system administrators have access to all WebLogic resources? Should the system administrators be able to access all data? You might consider giving access to highly confidential data or strategic resources to only a few well trusted system administrators. Perhaps it would be best to allow no system administrators access to the data or resources.

• What will happen if the protections on strategic resources fail?

In some cases, a fault in your security scheme is easily detected and considered nothing more than an inconvenience. In other cases, a fault might cause great damage to companies or individual clients that use the Web site. Understanding the security ramifications of each resource will help you protect it properly.

## **Hire Security Consultants or Use Diagnostic Software**

Whether you deploy WebLogic Server on the Internet or on an intranet, it is a good idea to hire an independent security expert to go over your security plan and procedures, audit your installed systems, and recommend improvements. BEA partners offer services and products that can help you to secure a WebLogic Server production environment. See the BEA Partner's Page at http://www.bea.com/partners.

## **Read Security Publications**

Read about security issues:

- For the latest information about securing Web servers, BEA recommends the "Security" Practices & Evaluations" information available from the CERT™ Coordination Center operated by Carnegie Mellon University.
- For BEA security advisories, refer to the BEA Advisories & Notifications page on the dev2dev Web site at http://dev2dev.bea.com/advisories. Here, you can download security-related patches and register to receive notifications of newly available security advisories.

Report possible security issues in BEA products to secalert@bea.com.

## **Install WebLogic Server in a Secure Manner**

Currently, the WebLogic Server installation includes the entire JDK and some additional WebLogic Server development utilities (for example, beasvc). These development programs could be a security vulnerability. The following are recommendations for making a WebLogic Server installation more secure:

- Do not install the WebLogic Server sample applications. When installing WebLogic Server, select the Custom option and unclick the Samples option.
- Minimize the WebLogic Server installation by doing the following:
	- **Note:** There is always a potential of making mistakes when deleting executables, files, and directories from the WebLogic Server installation. Therefore, BEA recommends testing your changes in a secure, development environment before implementing them in a production environment.
	- Run with the JRE instead of the Java JDK. The Javasoft JDK offers a JRE download and installation.
	- When using BEA JRockit<sup>®</sup>, delete the software components of the Java JDK that are not in the BEA JRockit JRE.
	- Delete development tools such as the Configuration Wizard, Domain Template Builder, and the jCOM tools if you do not plan to use them in production.
	- Delete the Pointbase database which is included for evaluation purposes. The Pointbase database is not supported in production environments.

Determining Your Security Needs

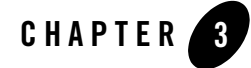

BEA recommends that you implement the following actions to ensure the security of your production environment:

- "Securing the WebLogic Server Host" on page 3-2
- "Securing Network Connections" on page 3-10
- "Securing Your Database" on page 3-13
- "Securing the WebLogic Security Service" on page 3-14
- "Securing Applications" on page 3-20

### **An Important Note Regarding Null Cipher Use in SSL**

SSL clients start the SSL handshake by connecting to the server. As part of the connection, the client sends the server a list of the cipher suites it supports.

A cipher suite is an SSL encryption method that includes the key exchange algorithm, the symmetric encryption algorithm, and the secure hash algorithm. A cipher suite is used to protect the integrity of a communication. For example, the cipher suite called RSA\_WITH\_RC4\_128\_MD5 uses RSA for key exchange, RC4 with a 128-bit key for bulk encryption, and MD5 for message digest.

The server selects a mutually-supported cipher suite from the list supplied by the client for the client and server to use for this session.

However, a misconfigured client might specify a set of cipher suites that contain only null ciphers.

A null cipher passes data on the wire in clear-text. (An example of a cipher suite with a null cipher is TLS\_RSA\_WITH\_NULL\_MD5.) Using a null cipher makes it possible to see the SSL messages by using a network packet sniffer. In essence, SSL is used but does not provide any security.

The server selects the null cipher only when it is the only cipher suite they have in common.

If the server selects a null cipher from the client's cipher suite list the log contains the following message: "SSL has established a session that uses a Null cipher."

This message is output only when the server has selected a null cipher from the client's list.

**Note:** If there is any potential whatsoever that an SSL client might use a null cipher to inappropriately connect to the server, you should check the log file for this message. It is recommended that new client configurations be given extra attention with respect to the use of a null cipher to ensure that they are properly configured.

It is unlikely that an existing client configuration would suddenly start using null ciphers if it had not been doing so previously. However, an existing client configuration that is unknowingly misconfigured could be using null ciphers.

Other SSL errors unrelated to null ciphers are possible as well, and each will display an appropriate error message in the log.

For information on configuring SSL, see Configuring SSL in *Securing WebLogic Server*. For information on viewing log files, see View and configure logs in the online help.

### **Securing the WebLogic Server Host**

A WebLogic Server production environment is only as secure as the security of the machine on which it is running. It is important that you secure the physical machine, the operating system, and all other software that is installed on the host machine. The following are suggestions for securing a WebLogic Server host in a production environment. Also check with the manufacturer of the machine and operating system for recommended security measures.

- **Note:** To enable a WebLogic Server instance to use a FIPS-compliant (FIPS 140-2) crypto module in the server's SSL implementation, make sure that the server start script (for example, startWebLogic.cmd/sh) contains the following:
	- <sup>z</sup> jsafeFIPS.jar is added to the PRE\_CLASSPATH variable.

 $\bullet$  The command line argument -Dweblogic.security.SSL.nojce=true is specified.

FIPS 140-2 is a standard that describes U.S. Federal government requirements for sensitive, but unclassified use.

| <b>Security Action</b>                                            | <b>Description</b>                                                                                                    |
|-------------------------------------------------------------------|----------------------------------------------------------------------------------------------------|
| Physically secure the hardware.                                   | Keep your hardware in a secured area to prevent unauthorized operating<br>system users from tampering with the deployment machine or its network<br>connections.                                                                                                    |
| Secure networking services that the<br>operating system provides. | Have an expert review network services such as e-mail programs or<br>directory services to ensure that a malicious attacker cannot access the<br>operating system or system-level commands. The way you do this<br>depends on the operating system you use.                   |
|                                                                   | Sharing a file system with other machines in the enterprise network<br>imposes risks of a remote attack on the file system. Be certain that the<br>remote machines and the network are secure before sharing the file<br>systems from the machine that hosts WebLogic Server. |
| Use a file system that can prevent<br>unauthorized access.        | Make sure that the file system on each WebLogic Server host can prevent<br>unauthorized access to protected resources. For example, on a Windows<br>computer, use only NTFS.                                                                                                  |

**Table 3-1 Securing the WebLogic Server Host**

| <b>Security Action</b>                                  | <b>Description</b>                                                                                                    |
|---------------------------------------------------------|----------------------------------------------------------------------------------------------------|
| Set file access permissions for data<br>stored on disk. | Set operating system file access permissions to restrict access to data<br>stored on disk. This data includes, but is not limited to, the following:                                                                                               |
|                                                         | • The security LDAP database, which by default is in<br>\domains\domain-name\servers\server-name\data\l<br>dap\ldapfiles.                                                                                                    |
|                                                         | • The directory and filename location of a private keystore, as<br>described in Securing WebLogic Server.                                                                                                    |
|                                                         | • The directory and filename location of a Root Certificate<br>Authority (CA) keystore, as described in Securing<br>WebLogic Server.                                                                                                    |
|                                                         | For example, operating systems such as Unix and Linux provide utilities<br>such as umask and chmod to set the file access permissions. At a<br>minimum, consider using "umask 066", which denies read and write<br>permission to Group and Others. |

**Table 3-1 Securing the WebLogic Server Host**

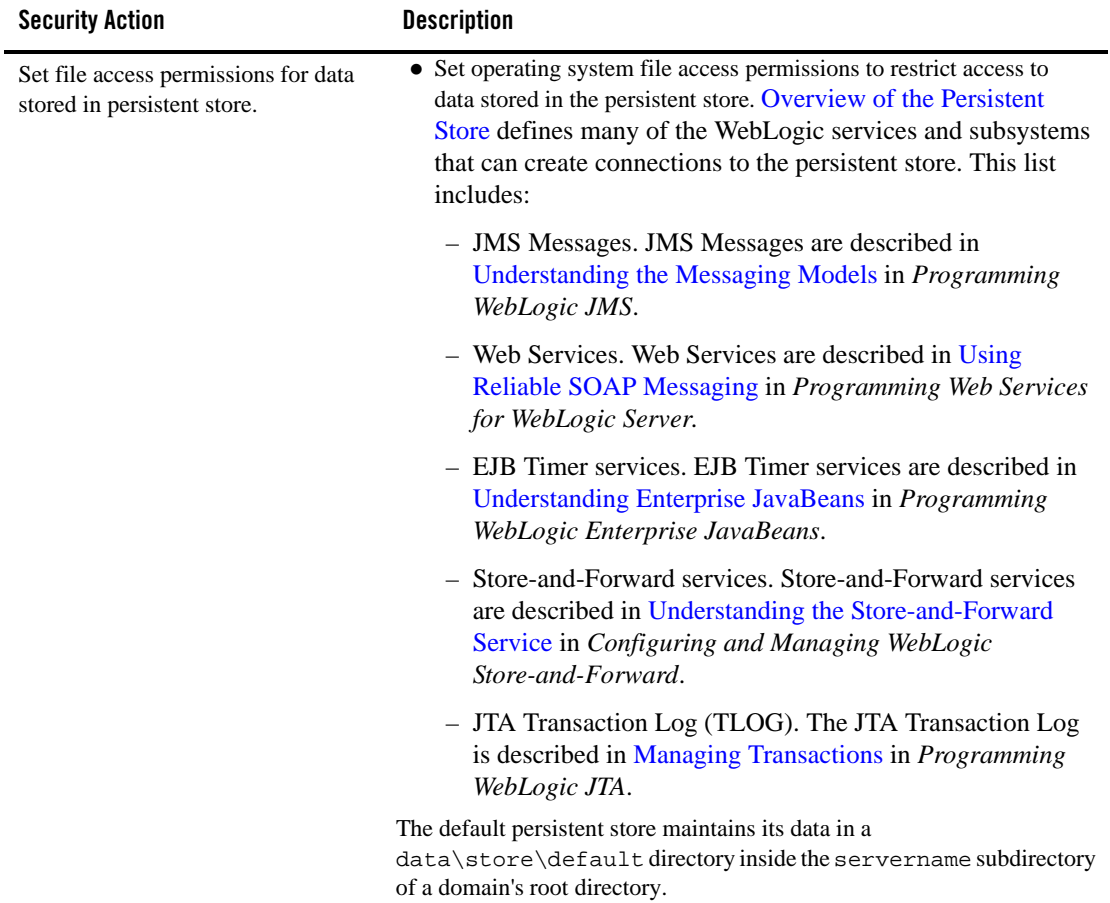

#### **Table 3-1 Securing the WebLogic Server Host**

**Table 3-1 Securing the WebLogic Server Host**

| <b>Security Action</b>                                                                | <b>Description</b>                                                                                                    |
|---------------------------------------------------------------------------------------|----------------------------------------------------------------------------------------------------|
| Limit the number of user accounts on<br>the host machine.                             | Avoid creating more user accounts than you need on WebLogic Server<br>hosts, and limit the file access privileges granted to each account. Ideally,<br>the host machine would have two user accounts with system<br>administrator privileges on operating systems that allow more than one<br>system administrator user and another user with sufficient privileges to<br>run WebLogic Server. Having two system administrator users provides a<br>back up at all times. The WebLogic Server user should be a restricted<br>user, not a system administrator user. One of the system administrator<br>users can always create a new WebLogic Server user if needed. |
|                                                                                       | Review active user accounts regularly and when personnel leave.                                                                                                    |
|                                                                                       | <b>Background Information:</b><br>Some WebLogic Server configuration data and some URL (Web)<br>resources, including Java Server Pages (JSPs) and HTML pages, are<br>stored in clear text on the file system. A sophisticated user or intruder<br>with read access to files and directories might be able to defeat any<br>security mechanisms you establish with WebLogic Server authentication<br>and authorization schemes.                                                                                                    |
| For your system administrator user<br>accounts, choose names that are not<br>obvious. | For additional security, avoid choosing an obvious name such as<br>"system", "admin", or "administrator" for your system administrator user<br>accounts.                                                                                                    |
| Safeguard passwords.                                                                  | The passwords for user accounts on production machines should be<br>difficult to guess and should be guarded carefully.                                                                                                    |
|                                                                                       | Set a policy to expire passwords periodically.                                                                                                    |
|                                                                                       | Never code passwords in client applications.                                                                                                    |

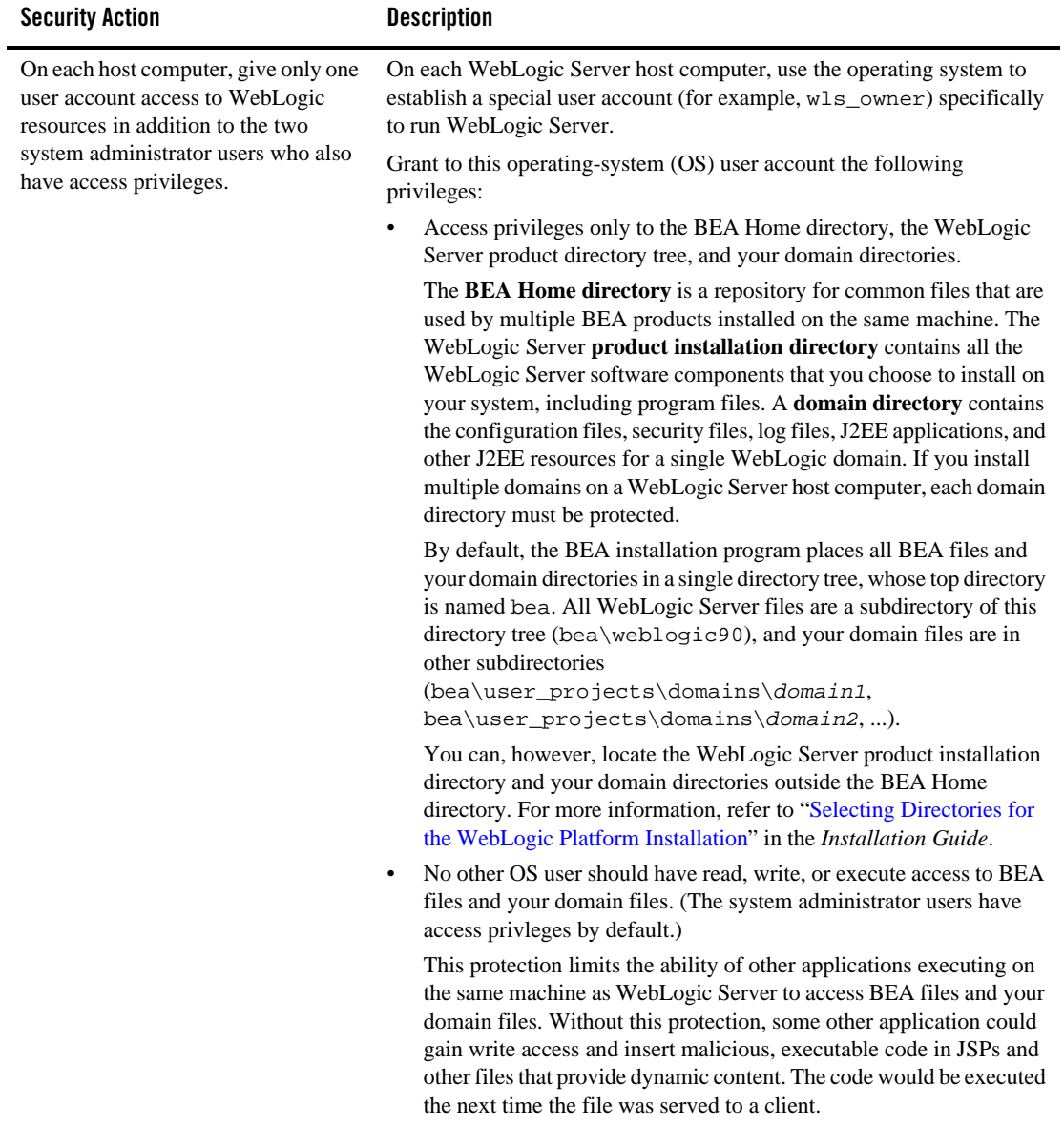

#### **Table 3-1 Securing the WebLogic Server Host**

**Table 3-1 Securing the WebLogic Server Host**

| <b>Security Action</b>                                                                            | <b>Description</b>                                                                                                    |
|---------------------------------------------------------------------------------------------------|----------------------------------------------------------------------------------------------------|
| On each host computer, give only one<br>user account access to WebLogic<br>resources (continued). | Knowledgeable operating system users may be able to bypass WebLogic<br>Server security if they are given write access, and in some cases read<br>access, to the following files:                                                                                     |
|                                                                                                   | WebLogic Server Installation<br>$\bullet$                                                                                                    |
|                                                                                                   | JDK files (typically in the WebLogic Server installation, but can be<br>٠<br>configured to be separate)                                                                                                    |
|                                                                                                   | Domain directory<br>$\bullet$                                                                                                    |
|                                                                                                   | <b>JMS SAF files</b><br>$\bullet$                                                                                                    |
|                                                                                                   | File backed HTTP sessions<br>$\bullet$                                                                                                    |
|                                                                                                   | Everything that uses the persistent store, such as JMS SAF files, has<br>sensitive data that should be protected from read access as well as from<br>write access. The persistent store supports persistence to a file-based<br>store or to a JDBC-enabled database. |
|                                                                                                   | If you use the file store to store files on WebLogic Server, the<br>applications can be stored anywhere. You must remember the locations<br>of all of the files in order to protect them from read and write access.                                                 |
|                                                                                                   | If you use the JDBC store to store applications, make sure to properly<br>secure the database by protecting it from read and write access.                                                                                                    |
|                                                                                                   | For more information on using the persistent store, see Using the<br>WebLogic Persistent Store in Configuring WebLogic Server<br>Environments.                                                                                                    |

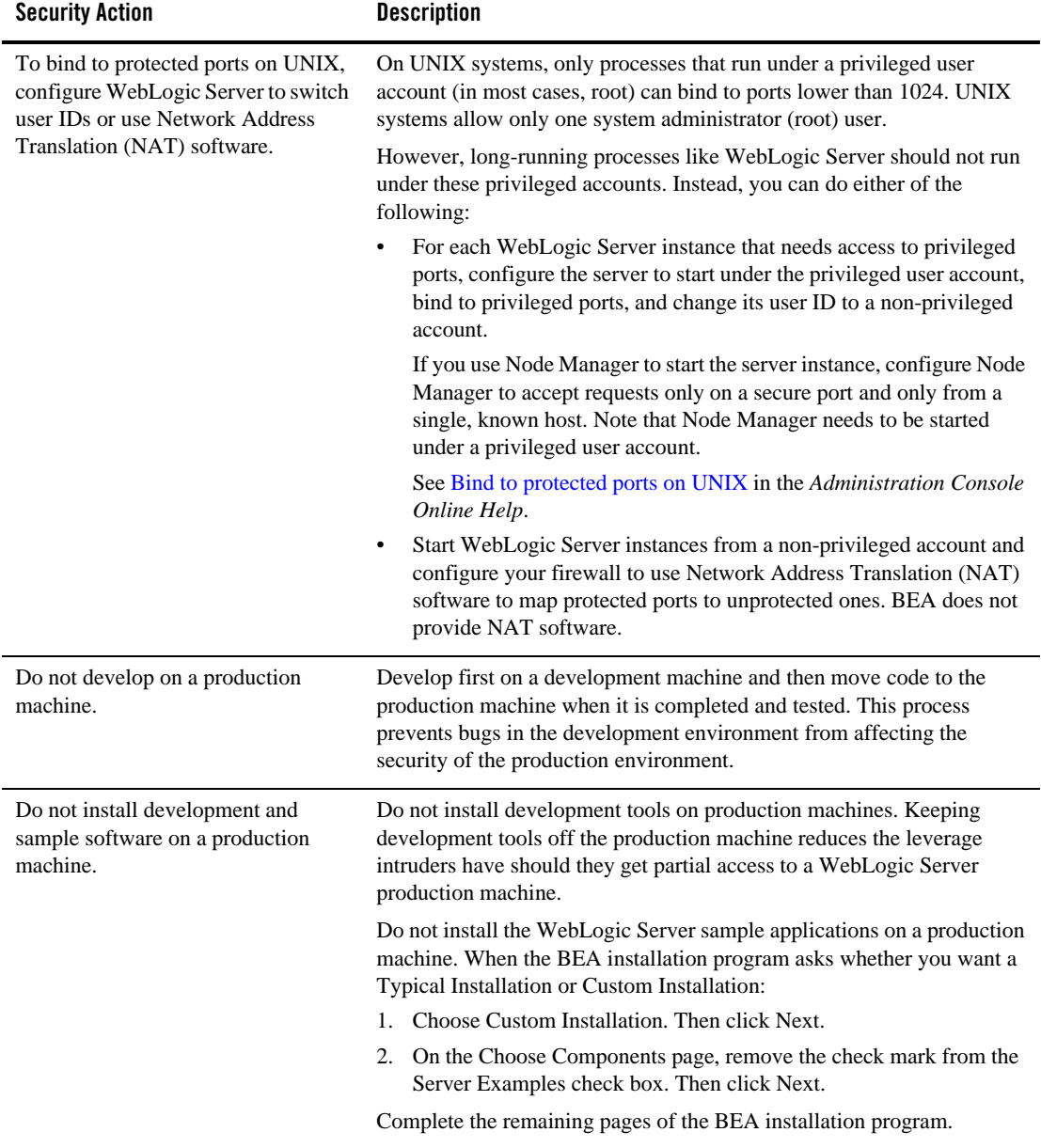

#### **Table 3-1 Securing the WebLogic Server Host**

**Table 3-1 Securing the WebLogic Server Host**

| <b>Security Action</b>                                                                 | <b>Description</b>                                                                                                    |
|----------------------------------------------------------------------------------------|----------------------------------------------------------------------------------------------------|
| Enable security auditing.                                                              | If the operating system on which WebLogic Server runs supports security<br>auditing of file and directory access, BEA recommends using audit<br>logging to track any denied directory or file access violations.<br>Administrators should ensure that sufficient disk space is available for the<br>audit log. |
| Consider using additional software to<br>secure your operating system.                 | Most operating systems can run additional software to secure a<br>production environment. For example, an Intrusion Detection System<br>(IDS) can detect attempts to modify the production environment.                                                                                                    |
|                                                                                        | Refer to the vendor of your operating system for information about<br>available software.                                                                                                    |
| Apply operation-system service<br>packs and security patches.                          | Refer to the vendor of your operating system for a list of recommended<br>service packs and security-related patches.                                                                                                    |
| Apply the latest BEA service packs<br>and implement the latest security<br>advisories. | If you are responsible for security related issues at your site, register on<br>the BEA Advisories & Notifications page at<br>http://dev2dev.bea.com/advisoriesnotifications to receive notifications of<br>newly available security advisories.                                                               |
|                                                                                        | Remedies recommended in the security advisories are posted on the<br>Advisories & Notifications page.                                                                                                    |
|                                                                                        | In addition, you are advised to apply each service pack as it is released.<br>Service packs include a roll-up of all bug fixes for each version of the<br>product, as well as each of the previously released service packs. You can<br>download service packs from http://commerce.bea.com/downloads.         |
|                                                                                        | Report possible security issues in BEA products to<br>secalert@bea.com.                                                                                                    |
| Do not run WebLogic Server in<br>Development mode in a production<br>environment.      | Production mode sets the server to run with settings that are more secure<br>and appropriate for a production environment.                                                                                                    |

# **Securing Network Connections**

When designing network connections, you balance the need for a security solution that is easy to manage with the need to protect strategic WebLogic resources. The following table describes options for securing your network connections.

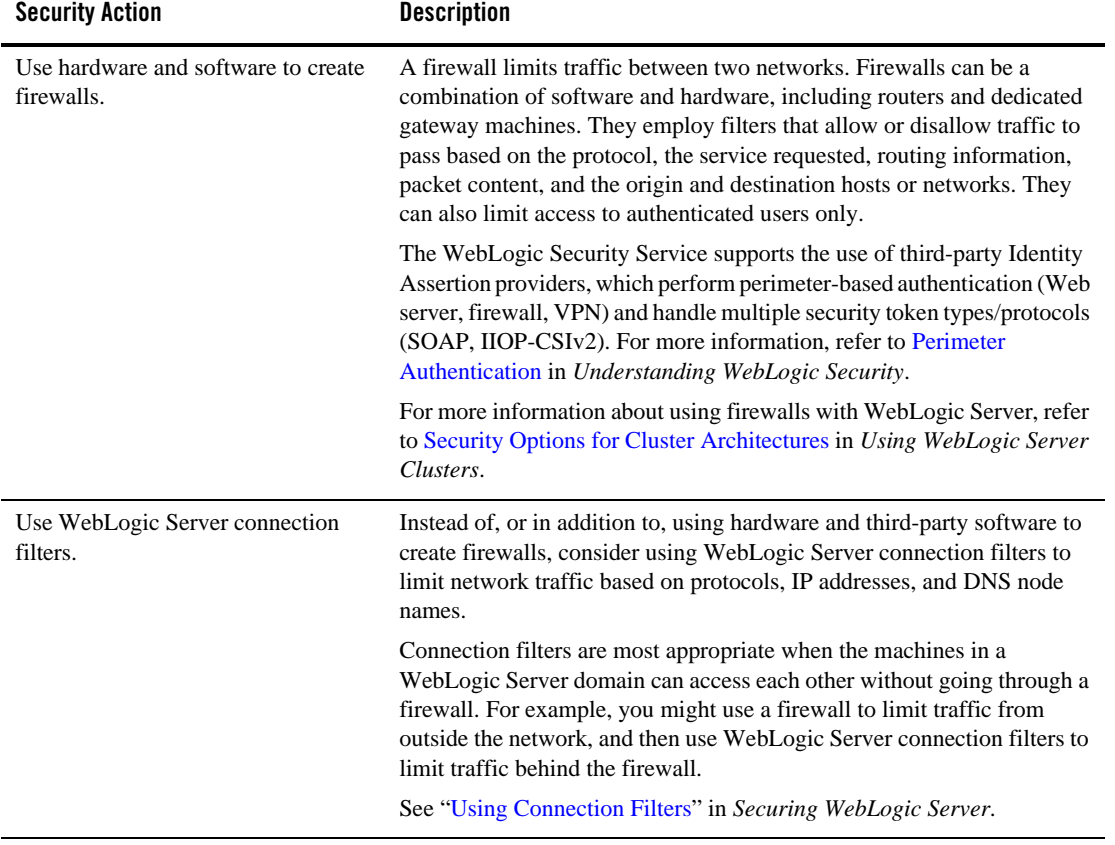

#### **Table 3-2 Securing Network Connections**

**Table 3-2 Securing Network Connections**

| <b>Security Action</b>                                               | <b>Description</b>                                                                                                    |
|----------------------------------------------------------------------|----------------------------------------------------------------------------------------------------|
| Use a domain-wide Administration<br>Port for administrative traffic. | An Administration Port limits all administrative traffic between server<br>instances in a WebLogic Server domain to a single port. When the server<br>is run without an Adminstrative Port, an application can inadvertently<br>transmit confidential server configuration on the wire in clear-text.<br>Running the server with an Administration Port significantly reduces the<br>chances of this happening. Furthermore, having an Administrative Port<br>configured is helpful should a denial-of-service attack occur because the<br>resources for handling requests for, and the limitations on Administration<br>Port requests are separate from those of the rest of the server. |
|                                                                      | When used in conjunction with a connection filter, you can specify that a<br>WebLogic Server instance accepts administrative requests only from a<br>known set of machines or subnets and only on a single port.                                                                                                    |
|                                                                      | Enabling the Administration Port requires clients to interact with the<br>Administration Console using SSL which protects sensitive data from<br>being sniffed on the wire by an attacker and protects against some cross<br>site scripting attacks.                                                                                                    |
|                                                                      | See "Configure the domain-wide administration port" and "Enable"<br>Configuration Auditing" in the Administration Console Online Help.                                                                                                    |

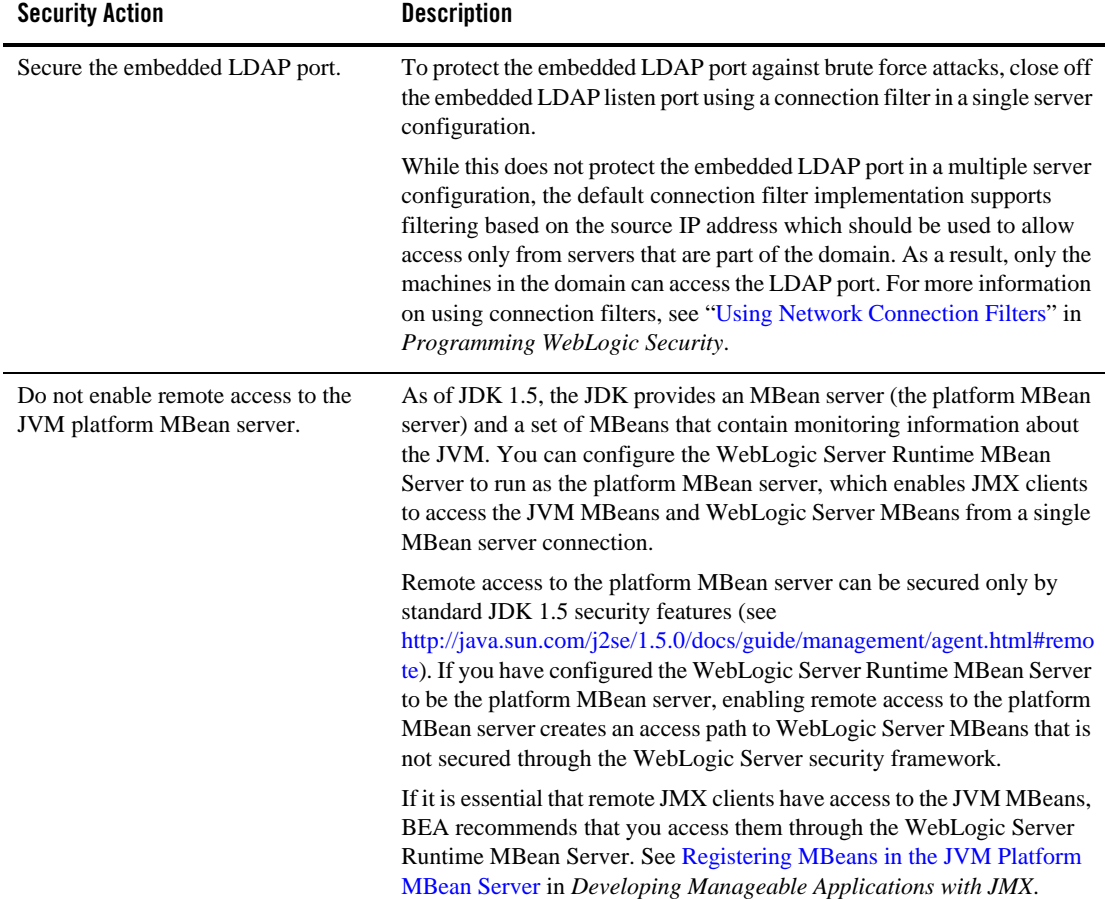

#### **Table 3-2 Securing Network Connections**

## **Securing Your Database**

Most Web applications use a database to store their data. Common databases used with WebLogic Server are Oracle, Microsoft SQL Server, and Informix. The databases frequently hold the Web application's sensitive data including customer lists, customer contact information, credit card information, and other proprietary data. When creating your Web application you

must consider what data is going to be in the database and how secure you need to make that data. You also need to understand the security mechanisms provided by the manufacturer of the database and decide whether they are sufficient for your needs. If the mechanisms are not sufficient, you can use other security techniques to improve the security of the database, such as encrypting sensitive data before writing it to the database. For example, leave all customer data in the database in plain text except for the encrypted credit card information.

## **Securing the WebLogic Security Service**

The WebLogic Security Service provides a powerful and flexible set of software tools for securing the subsystems and applications that run on a server instance. The following table

provides a checklist of essential features that BEA recommends you use to secure your production environment.

| <b>Security Action</b>                                                                            | <b>Description</b>                                                                                                    |
|---------------------------------------------------------------------------------------------------|----------------------------------------------------------------------------------------------------|
| Deploy production-ready security<br>providers to the security realm.                              | The WebLogic Security Service uses a pluggable architecture in which<br>you can deploy multiple security providers, each of which handles a<br>specific aspect of security.                                                                                                    |
|                                                                                                   | By default WebLogic Server includes its own security providers that<br>provide a complete security solution. If you have purchased or written<br>your own security providers:                                                                                                    |
|                                                                                                   | Make sure that you have deployed and configured them properly.<br>You can verify which security providers are currently deployed in the<br>Administration Console. In the left pane, select Console, select<br>Security Realms, then click on the name of the realm and select the<br>Providers tab.         |
|                                                                                                   | Make sure that the realm in which you deployed your security<br>providers is the default (active) realm. For instructions on how to set<br>the default security realm in the Administration Console, see Change<br>the default security realm in the Administration Console Online Help.                     |
|                                                                                                   | Refer to Customizing the Default Security Configuration in Securing<br>$\bullet$<br>WebLogic Server.                                                                                                    |
| Use SSL, but do not use the<br>demonstration digital certificates in a<br>production environment. | To prevent sensitive data from being compromised, secure data transfers<br>by using HTTPS.                                                                                                    |
|                                                                                                   | WebLogic Server includes a set of demonstration private keys, digital<br>certificates, and trusted certificate authorities that are for development<br>only. Everyone who downloads WebLogic Server has the private keys for<br>these digital certificates. Do not use the demonstration identity and trust. |
|                                                                                                   | Refer to Configuring Keystores in the Administration Console Online<br>Help and Configuring SSL in Securing WebLogic Server.                                                                                                    |

**Table 3-3 Securing the WebLogic Security Service**

**Table 3-3 Securing the WebLogic Security Service**

| <b>Security Action</b>                                                                      | <b>Description</b>                                                                                                    |
|---------------------------------------------------------------------------------------------|----------------------------------------------------------------------------------------------------|
| Make sure that WebLogic Server<br>enforces security constraints on<br>digital certificates. | When communicating by SSL, by default WebLogic Server rejects any<br>digital certificates in a certificate chain that do not have the Basic<br>Constraint extension defined by the Certificate Authority. This level of<br>enforcement protects your Web site from the spoofing of digital<br>certificates.                                                                                                    |
|                                                                                             | Make sure that no server startup command includes the following option,<br>which disables this enforcement:                                                                                                    |
|                                                                                             | -Dweblogic.security.SSL.enforceConstraints=false                                                                                                    |
|                                                                                             | For more information about this option, see "SSL Certificate Validation"<br>in Securing WebLogic Server.                                                                                                    |
|                                                                                             | In your development environment, you might have disabled the<br>enforcement of security constraints to work around incompatibilities with<br>demonstration digital certificates that WebLogic Server provided in<br>releases prior to 7.0 Service Pack 2. Make sure you enable this feature in<br>your production environment.                                                                                                    |
| Verify that host name verification is<br>enabled to avoid man-in-the-middle<br>attacks.     | By default, the WebLogic SSL implementation validates that the host to<br>which a connection is made is the intended or authorized party. However,<br>during the implementation of WebLogic Server at your site, you might<br>have disabled host name verification.                                                                                                    |
|                                                                                             | To enable host name verification, see Configure a custom host name<br>verifier in the Administration Console Online Help.                                                                                                    |
|                                                                                             | Refer to Using Host Name Verification in Securing WebLogic Server.                                                                                                    |
|                                                                                             | <b>Background Information:</b><br>A man-in-the-middle attack occurs when a machine inserted into the<br>network captures, modifies, and retransmits messages to the unsuspecting<br>parties. One way to avoid man-in-the-middle attacks is to validate that the<br>host to which a connection is made is the intended or authorized party. An<br>SSL client can compare the host name of the SSL server with the digital<br>certificate of the SSL server to validate the connection. The WebLogic<br>Server HostName Verifier protects SSL connections from<br>man-in-the-middle attacks. |

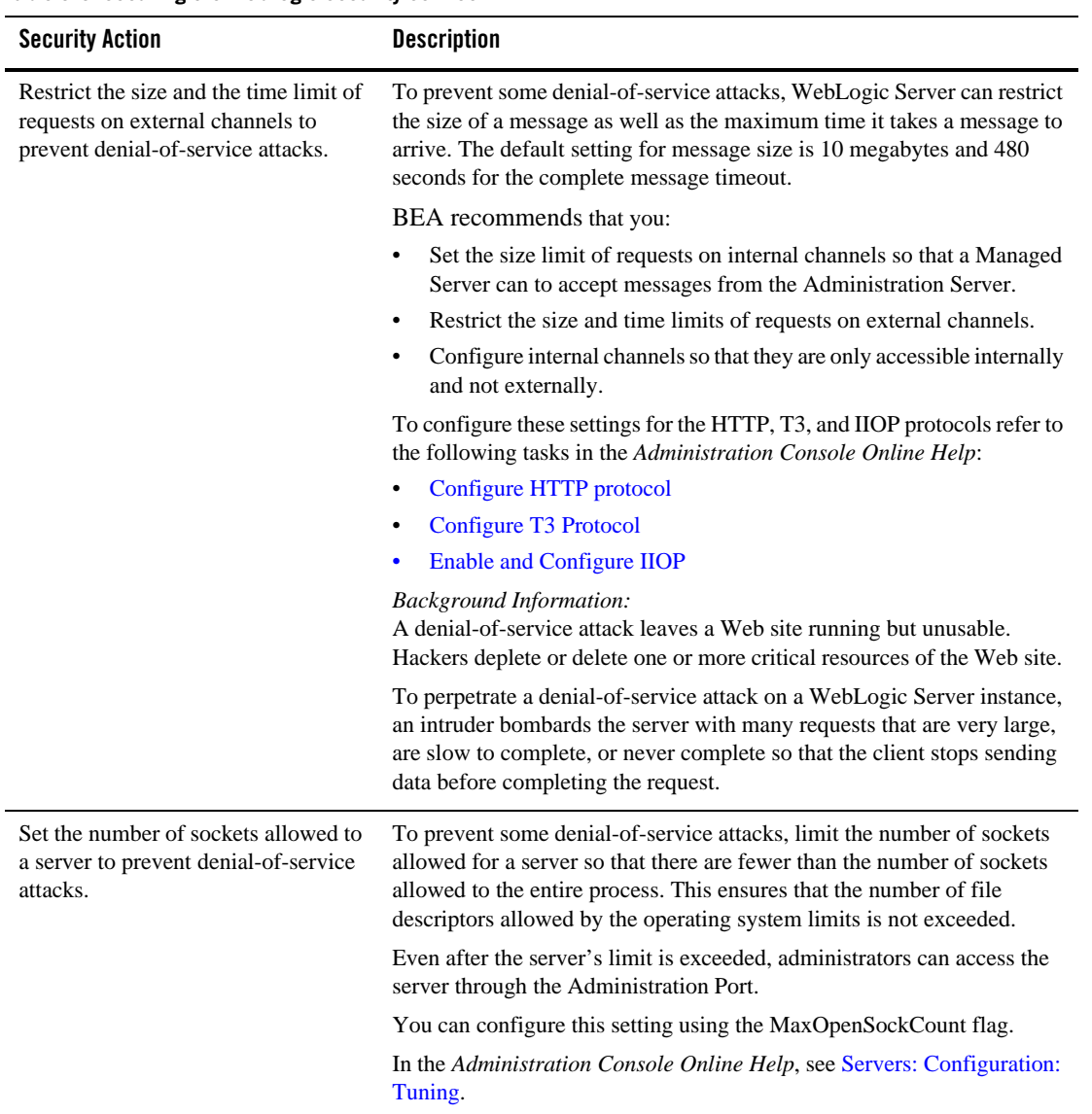

#### **Table 3-3 Securing the WebLogic Security Service**

**Table 3-3 Securing the WebLogic Security Service**

| <b>Security Action</b>                                                                              | <b>Description</b>                                                                                                    |
|----------------------------------------------------------------------------------------------------|----------------------------------------------------------------------------------------------------|
| Configure WebLogic Server to avoid<br>overload conditions.                                          | Configure WebLogic Server to avoid overload conditions in order to<br>allow WebLogic Server sufficient processing power so that an<br>administrator can connect to it and attempt to correct the problem in case<br>the server comes under heavy load.                                                                                                    |
|                                                                                                    | Because communication over administration channels is not prevented<br>when the system is overloaded, administrators can always connect<br>regardless of any current overload condition.                                                                                                    |
|                                                                                                    | In case of heavy load, the administrator should bring the server into the<br>admin state, locate the offending user, and then prevent that user from<br>overloading the server with requests.                                                                                                    |
|                                                                                                    | To configure WebLogic Server to avoid overload conditions, set the<br>shared capacity attribute in the overload protection MBean. The setting<br>you choose for this attribute is the threshold after which no more<br>non-administrator requests are accepted by WebLogic Server.                                                                                                    |
|                                                                                                    | For more information on overload conditions, see Avoiding and<br>Managing Overload in Configuring WebLogic Server Environments.                                                                                                    |
| Configure user lockouts and login<br>time limits to prevent attacks on user<br>accounts.            | By default, the WebLogic Security Service provides security against<br>dictionary and brute force attacks of user accounts. If during development<br>you changed the settings for the number of invalid login attempts<br>required before locking the account, the time period in which invalid<br>login attempts have to take place before locking the account, or the<br>amount of time the user account is locked, review the settings and verify<br>that they are adequate for your production environment. |
|                                                                                                    | See Protect user accounts in the Administration Console Online Help.                                                                                                    |
|                                                                                                    | <b>Background Information:</b><br>In a dictionary/brute force attack, a hacker sets up a script to attempt<br>logins using passwords out of a "dictionary." The WebLogic Server user<br>lockout and login settings can protect user accounts from dictionary/brute<br>force attacks.                                                                                                    |
| If you use multiple Authentication<br>providers, be sure to set the JAAS<br>control flag correctly. | If a security realm has multiple Authentication providers configured,<br>configure the order and precedence of each provider by setting the JAAS<br>control flags.                                                                                                    |
|                                                                                                    | See Set the JAAS control flag in the Administration Console Online Help.                                                                                                    |

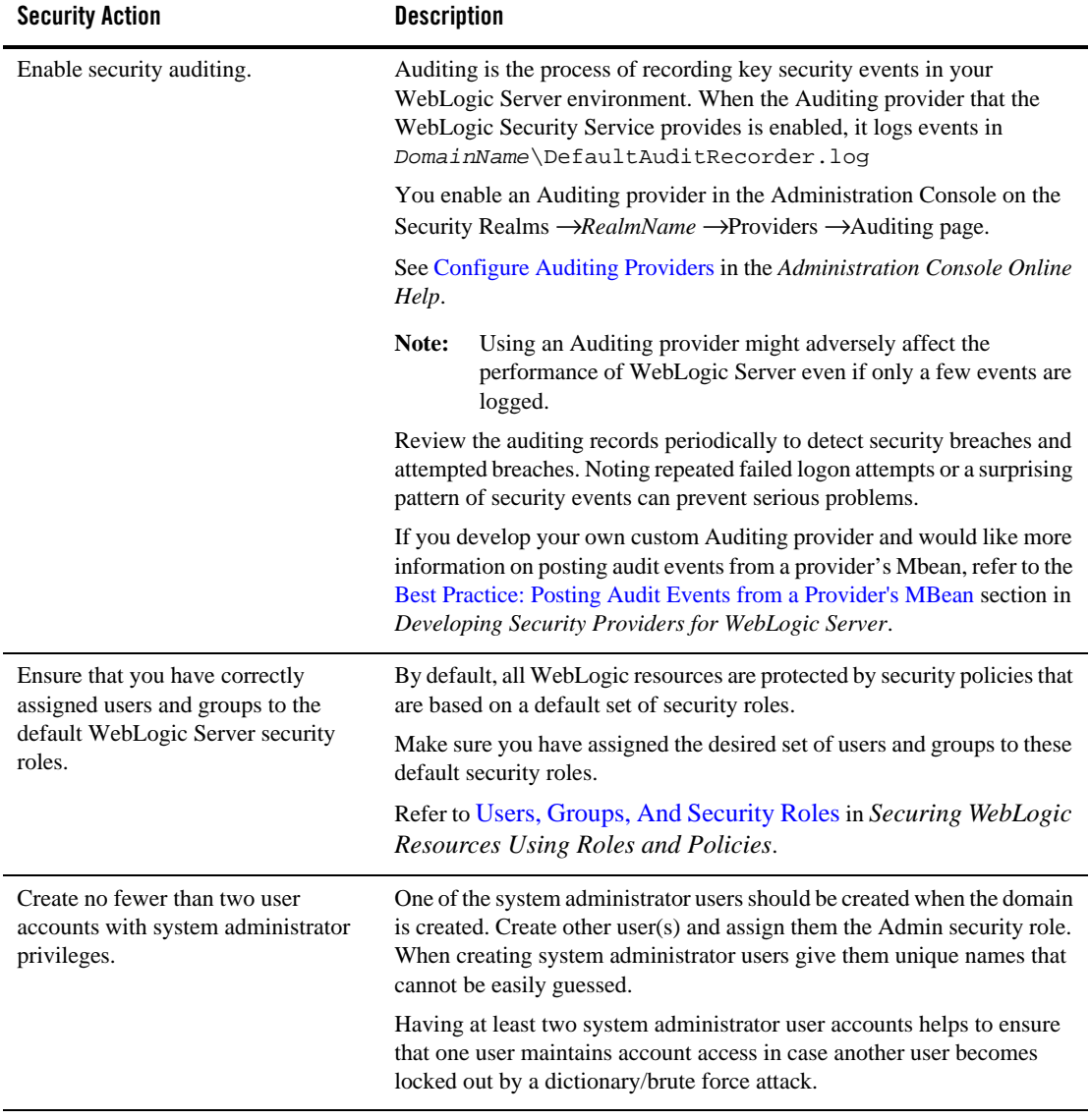

#### **Table 3-3 Securing the WebLogic Security Service**

# **Securing Applications**

Although much of the responsibility for securing the WebLogic resources in a WebLogic Server domain fall within the scope of the server, some security responsibilities lie within the scope of individual applications. For some security options, the WebLogic Security Service enables you to determine whether the server or individual applications are responsible. For each application that you deploy in a production environment, review the items in the following table to verify that you have secured its resources.

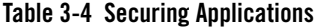

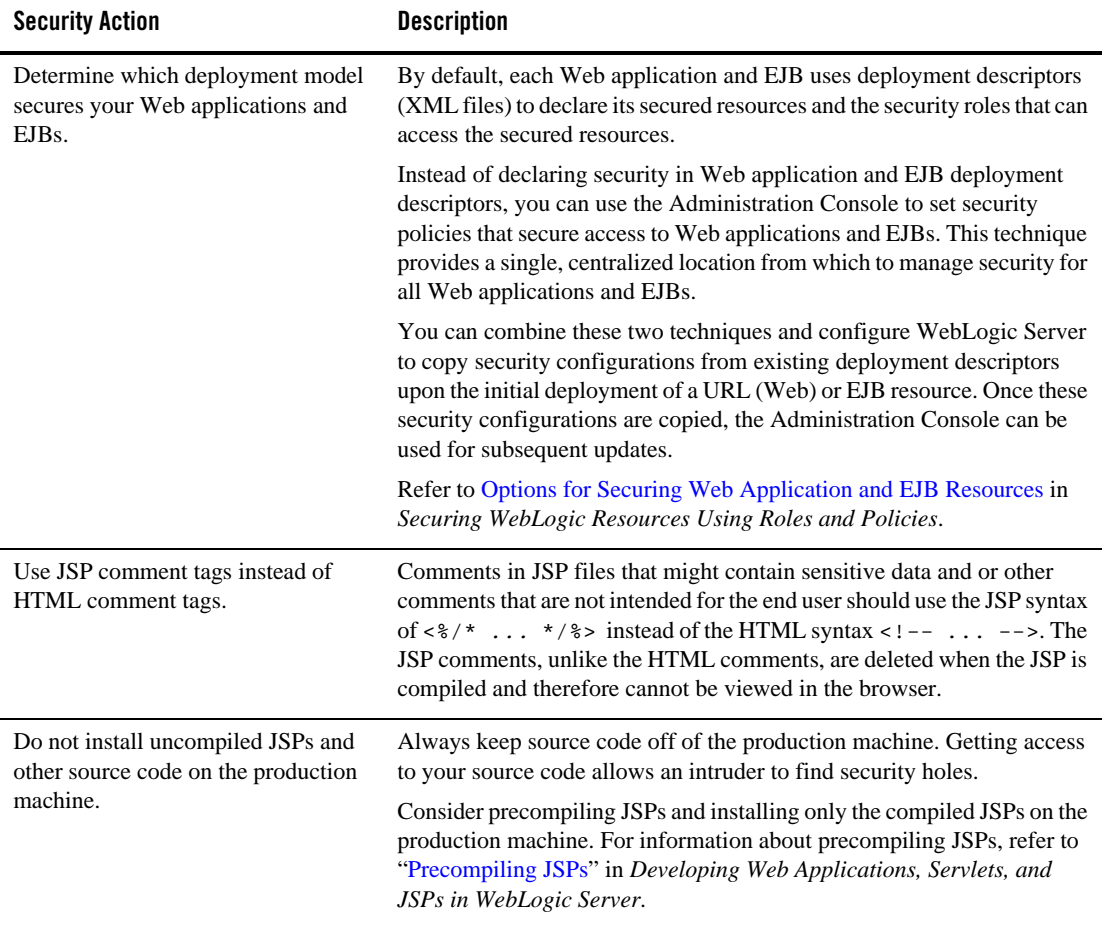

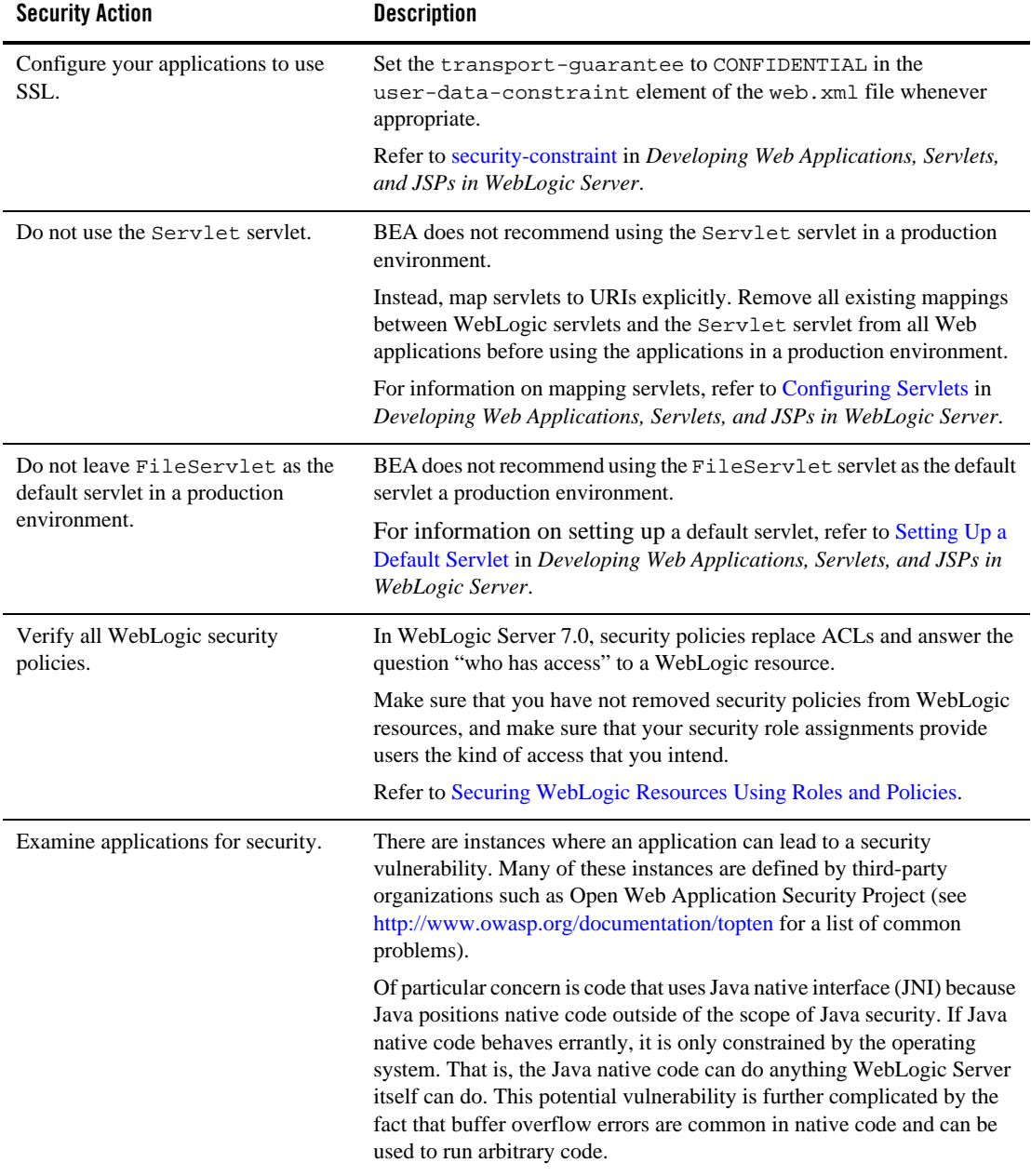

#### **Table 3-4 Securing Applications**

#### **Table 3-4 Securing Applications**

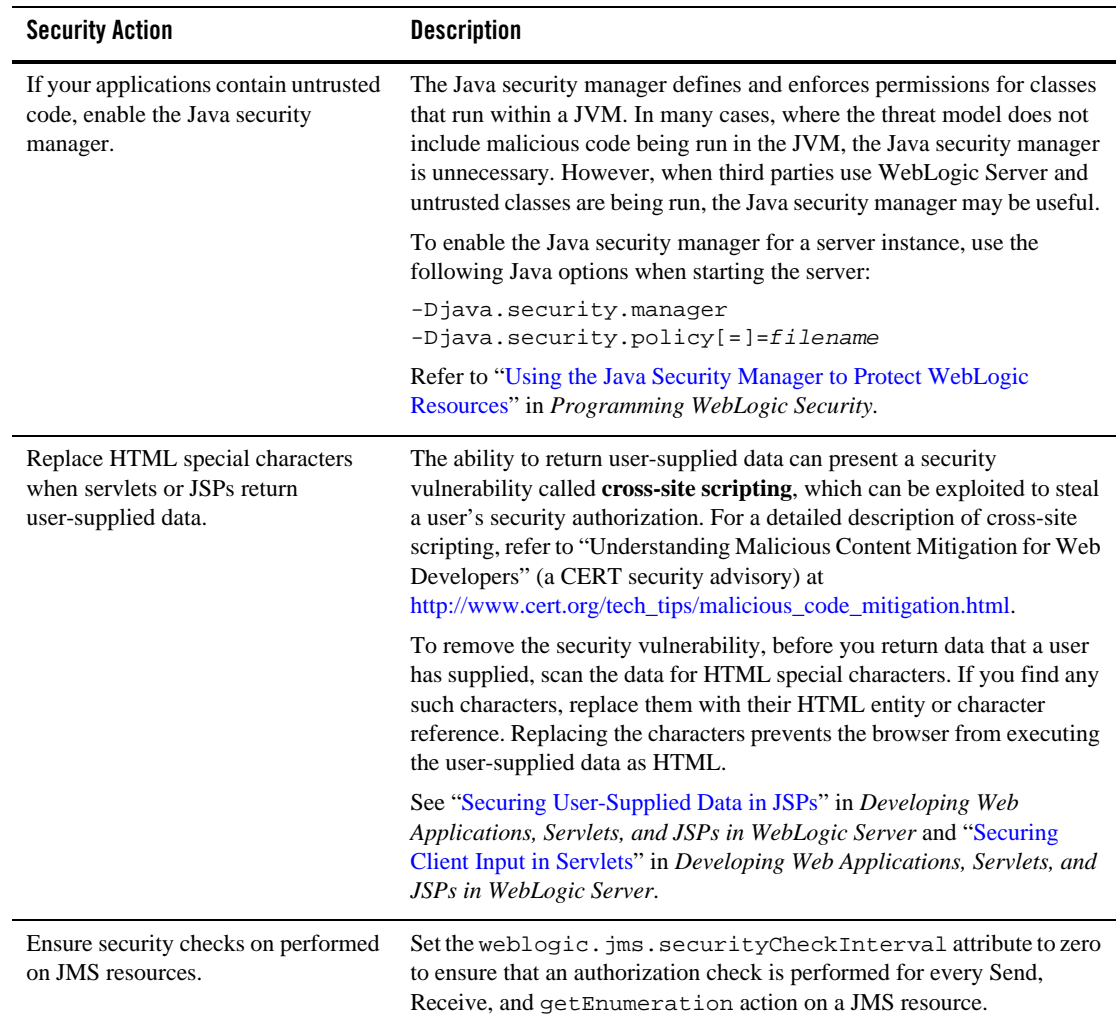